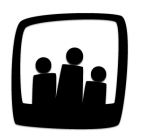

## **Comment changer manuellement le mot de passe des utilisateurs ?**

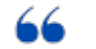

Plusieurs collaborateurs ne se souviennent plus de leurs mots de passe pour se connecter à Opentime. Comment faire ?

## **Accès administrateur ou responsable**

En tant qu'administrateur ou responsable, vous avez accès aux paramètres de tous les utilisateurs ou à ceux de votre équipe.

Ainsi, si un utilisateur perd son mot de passe, il est possible de lui en attribuer manuellement un nouveau via sa fiche de paramètres.

- Rendez-vous sur **Configuration** → **Utilisateurs**
- Cliquez sur le profil de l'utilisateur concerné
- Saisissez une première fois le nouveau mot de passe dans **Changer le mot de passe** puis, saisissez-le une seconde fois dans **Confirmer le mot de passe**
- N'oubliez pas de sauvegarder

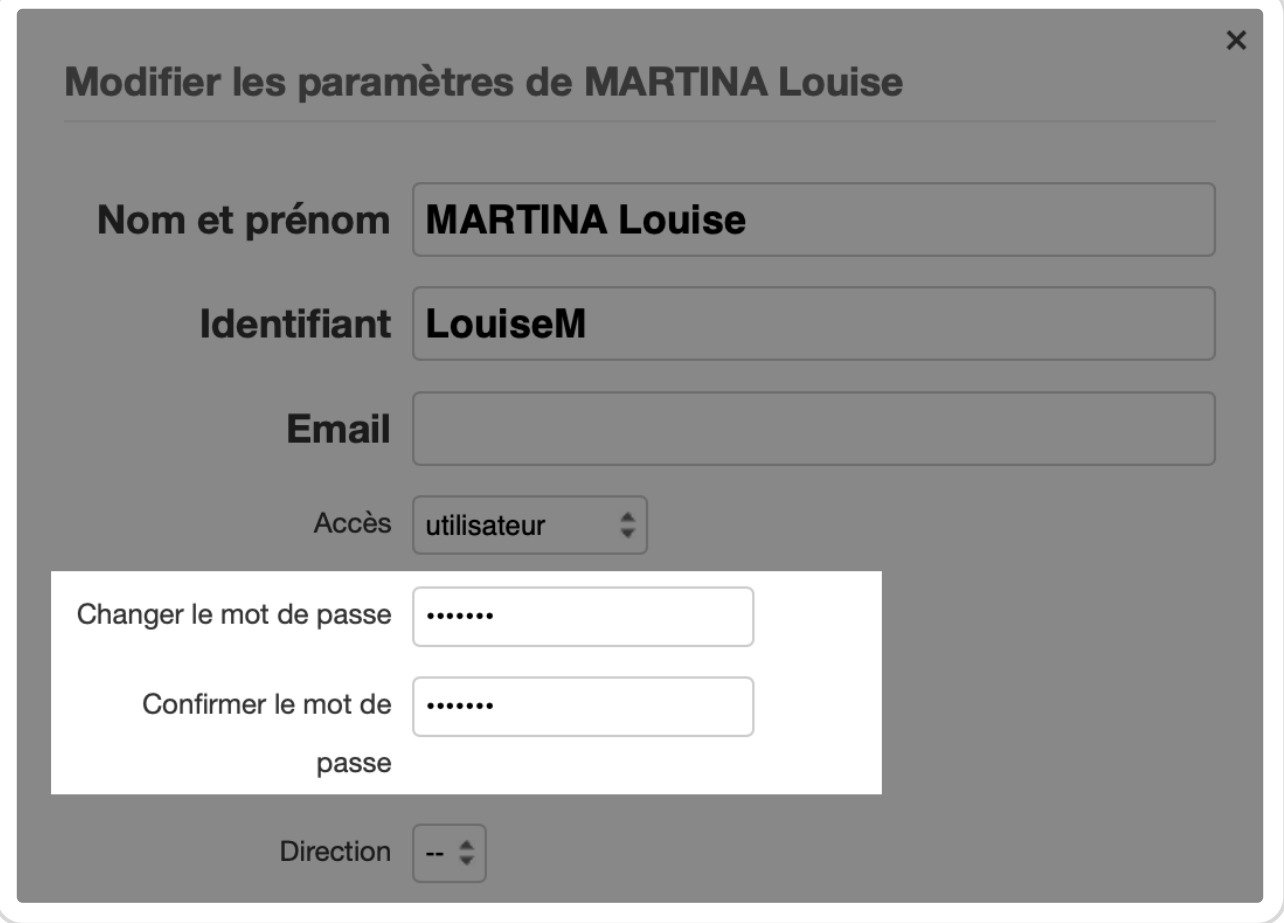

Changer le mot de passe d'un utilisateur

## **Accès utilisateur**

Un utilisateur peut également faire la demande d'un nouveau mot de passe directement via son compte.

Sur la page de connexion, cliquez sur **Demander un nouveau mot de passe**.

Pour vous rendre sur cette page de connexion, déconnectez-vous à l'aide du bouton en bas à gauche. Vous atterrirez alors sur la page d'accueil pour rentrer le mot de passe.

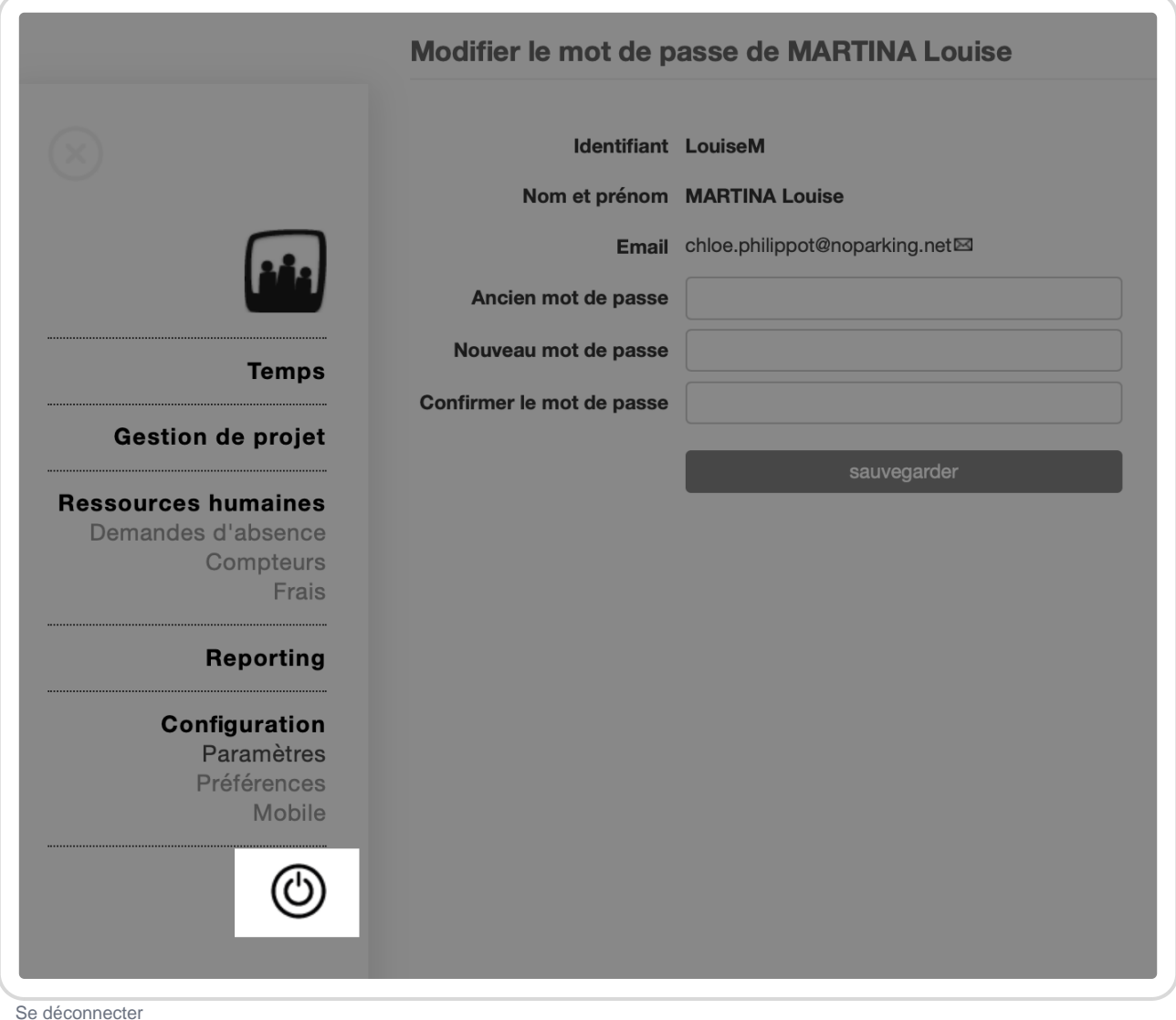

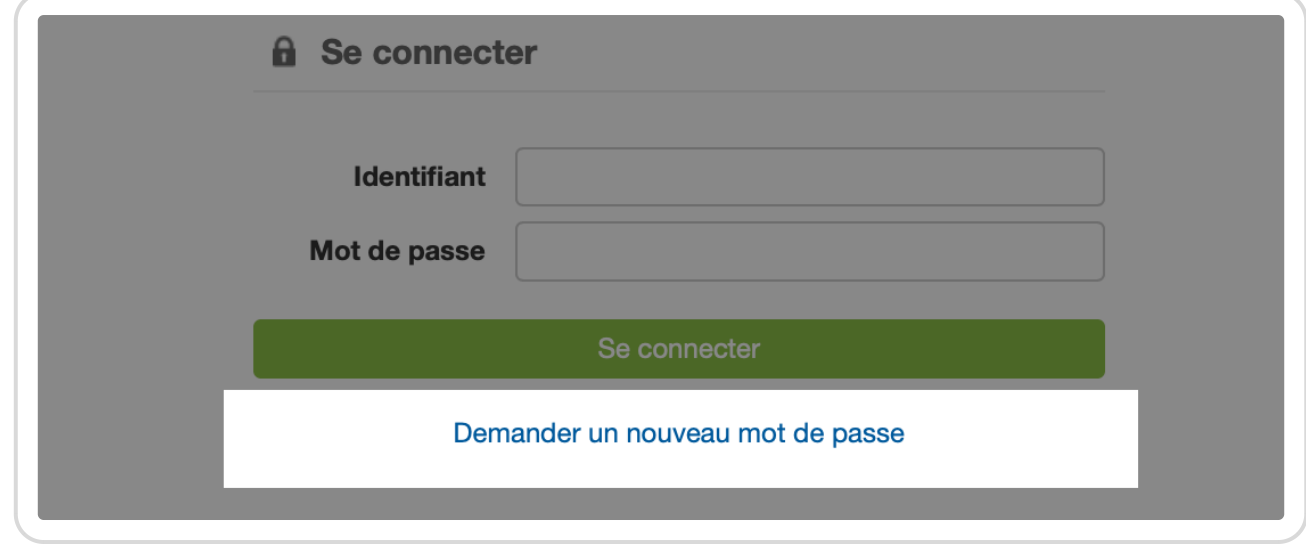

Demander un nouveau mot de passe

Vous serez redirigé sur une page où il vous sera demandé d'indiquer votre **Identifiant** ou votre **adresse email**. Envoyez votre demande en cliquant sur **Envoyer un nouveau mot de passe**.

Un mail automatique vous sera envoyé sur votre messagerie, vous proposant d'obtenir un nouveau mot de passe.Vous pouvez cliquer sur le lien puis cliquer sur **Demander un nouveau mot de passe**. Un second mail arrivera alors dans votre boite mail avec le nouveau mot de passe que vous pouvez garder ou changer par la suite.

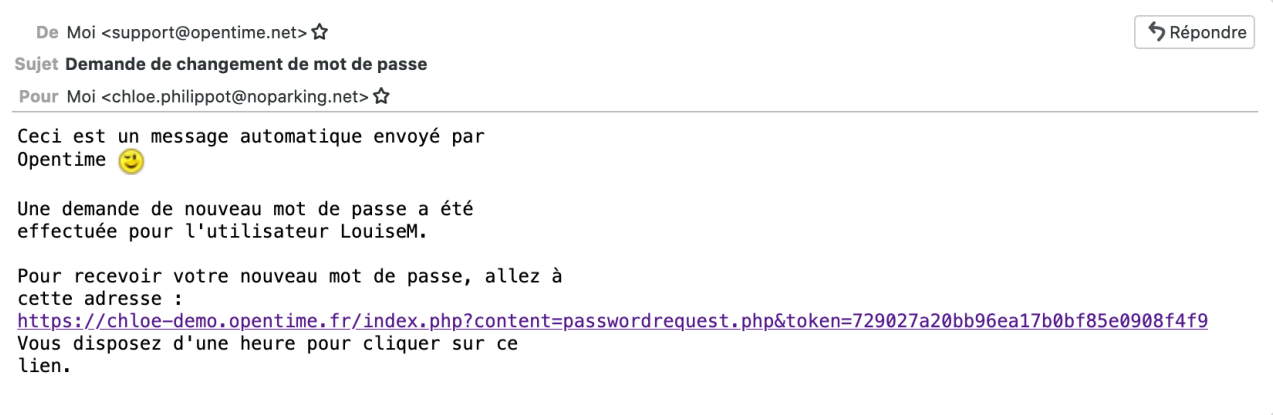

Mail de renouvellement de mot de passe

Pour changer ce mot de passe aléatoire :

- Rendez-vous sur **Configuration** → **Paramètres**
- Remplissez les cases **Ancien mot de passe**, **Nouveau mot de passe** et **Confirmer le mot de passe**.

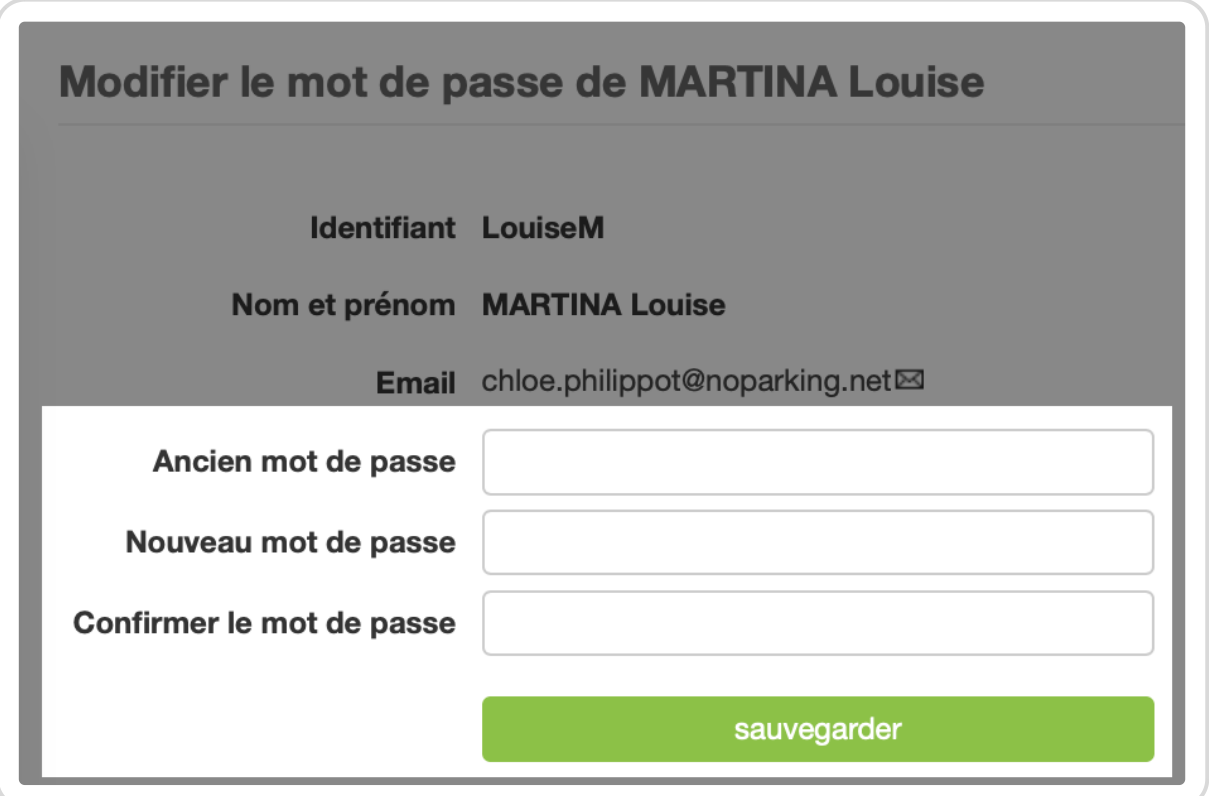

Modifier le mot de passe

Si vous avez oublié l'adresse mail et le nom d'utilisateur associés au compte, vous devrez passer par votre responsable pour modifier le mot de passe et peut-être l'adresse email.

Extrait de l'aide en ligne du site [Opentime.fr](http://opentime.fr/)

Pour plus d'infos, contactez l'équipe Opentime à [support@opentime.net](mailto:support@opentime.net) ou au 03 20 06 51 26